# Evolveum

MidPoint 4.4 - Upgrade and migration

#### Agenda

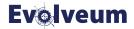

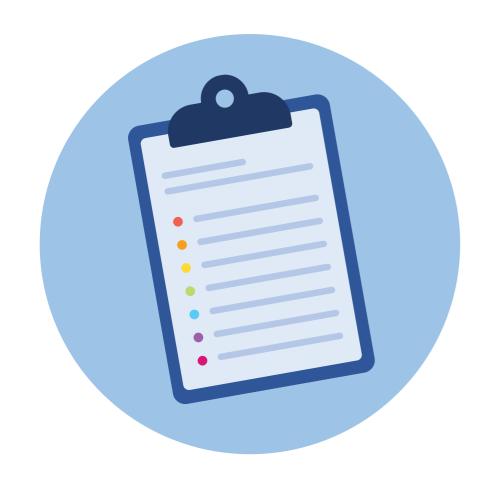

- Short overview of changes
- How to upgrade to midPoint 4.4
- How to migrate to PostgreSQL native repository

#### Changes since 4.0 affecting upgrade

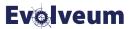

- Java 8 platform is no longer supported
  - Java 11 or Java 17 is recommended
- MySQL and MariaDB are no longer supported,
  - there is upgrade path to 4.4 and then migration to native repository
- Many deprecated elements were removed from schema
- Jasper-based reports are no longer supported
- Tasks should be reimported / updated

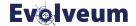

### How to upgrade to midPoint 4.4

#### How to upgrade to midPoint 4.4

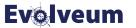

- Supported upgrade paths are:
  - midPoint 4.0.4 to midPoint 4.4.1
  - midPoint 4.3.2 to midPoint 4.4.1
  - midPoint 4.4.1 with generic repository to midPoint 4.4.1 PostgreSQL Native repository
- Upgrade process may require changes in your tasks, mappings, etc. so it is strongly recommended to perform upgrade in testing / staging environment first to get a good estimate of changes required and time needed.

#### **Upgrade Process Overview**

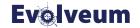

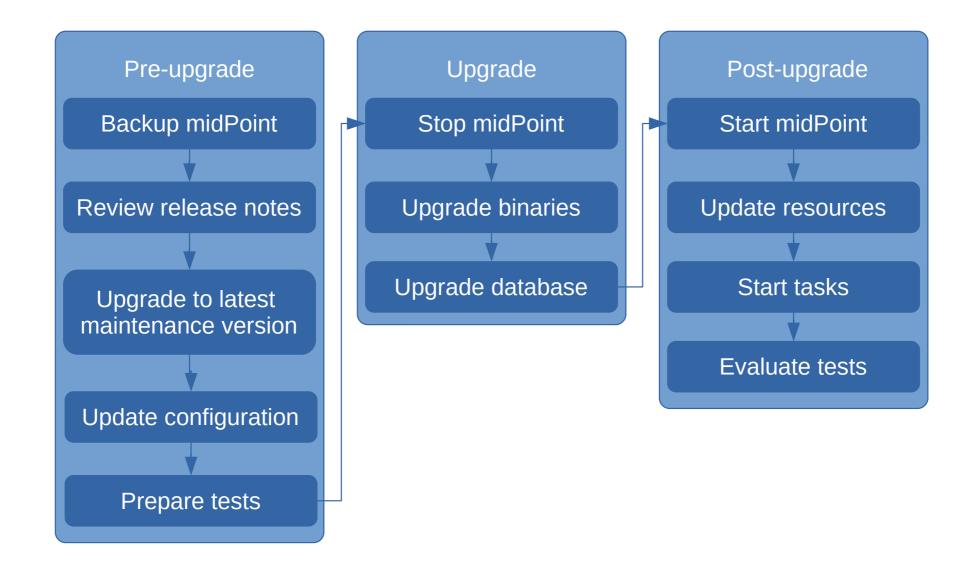

#### **Pre-upgrade steps**

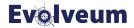

- Download 4.4.1 release
  - https://evolveum.com/download/4-4-lts-tesla/
- Create fresh backup of your midPoint and database
- Review release notes for 4.4.1
  - Pay attention to changes, upgrade sections and deprecated / removed features
- Upgrade to latest maintenance version
  - Latest maintenance version contains pre-upgrade checks (e.g. deprecations)

- All paths are relative to midPoint installation (home) directory
  - Usually this is /opt/midpoint
- Use ninja tool to check for deprecated / removed functionality bin/ninja.sh verify -w plannedRemoval
- If you are using functionality planned for removal adjust system configuration to not use that functionality (if possible)
  - Data in removed elements are not accessible after upgrade, if you need to remap them to other properties, this needs to happen before upgrade.

#### Ninja verify

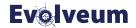

```
₽ →
                       tony@tdm-box: /opt/midpoint
tony@tdm-box:/opt/midpoint$ bin/ninja.sh verify -w plannedRemoval
Initializing repository using midpoint home
Starting verify
Processed: 0, error: 0, skipped: 0, avg: ,0obj/s
WARNING user:5c61ff17-5a99-412f-b389-05ce09da6054(tonyadm) employeeType planned for removal in version 4.4
WARNING node:e8a977c5-6dd8-4c33-9505-653ffb5e3002(DefaultNode) jmxPort planned for removal in version 4.4
WARNING node:e8a977c5-6dd8-4c33-9505-653ffb5e3002(DefaultNode) operationalStatus planned for removal in version 4.4
WARNING node:e8a977c5-6dd8-4c33-9505-653ffb5e3002(DefaultNode) running planned for removal in version 4.4
WARNING report:00000000-0000-0000-0000-0000-00000000110(Users in MidPoint) reportEngine planned for removal in version 4.4
4.4
Finished verify in 2,77s. Processed: 399, error: 0, skipped: 0, avg: 99,75obj/s
tony@tdm-box:/opt/midpoint$
```

#### Pre-upgrade steps

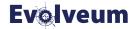

- Some of removed schema elements
  - objectType, employeeType, roleType, orgType and serviceType. The functionality was replaced by subtype property, which was later replaced by archetypes.
  - subtype property still remains, however it is deprecated. It is strongly recommended migrating all object subtyping functionality to archetypes.
- More exhaustive list is present in release notes

#### Stop the system

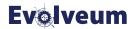

- Suspend all scheduled and automatic tasks
  - this prevents any unexpected behavior which may happen after upgrade
- Shutdown midPoint server processes
  - in cluster deployment all nodes must be shut down

#### **Upgrade binaries**

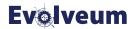

- Usual location of midPoint installation is lopt/midpoint
- Replace binaries with new binaries from distribution package
  - bin and lib directories must be replaced
  - it is strongly recommended to upgrade doc and README
- var directory should be left untouched, since it contains deployment specific files
- Make sure all cluster nodes contains same upgraded binaries

#### **Upgrade binaries**

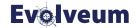

```
tony@tdm-box: /opt/midpoint
tony@tdm-box:/opt/midpoint$ mkdir backup
tony@tdm-box:/opt/midpoint$ ls
                             lib/
                                                                         README
backup/
              doc/
                                            LICENSE.AL
                                                          NEWS
                                                                                        tmp/
bin/
              INSTALL
                             LICENSE
                                            LICENSE.EUPL NOTICE
                                                                         RELEASE-NOTES var/
tony@tdm-box:/opt/midpoint$ mv -t backup bin lib doc README RELEASE-NOTES
tony@tdm-box:/opt/midpoint$ ls
backup INSTALL LICENSE LICENSE.AL LICENSE.EUPL NEWS NOTICE tmp var
tony@tdm-box:/opt/midpoint$ mv -t . tmp/midpoint-4.4.1/{bin,lib,doc,README,RELEASE-NOTES}
tony@tdm-box:/opt/midpoint$ ls
backup bin doc INSTALL lib LICENSE LICENSE.AL LICENSE.EUPL NEWS NOTICE README RELEASE-NOTES tmp var
tony@tdm-box:/opt/midpoint$
```

- Upgrade scripts are located in doc/config/sql/generic-old
  - Naming pattern is database type, original version target version
     (eg. postgresql-upgrade-4.0-4.4.sql)
- Use appropriate tool for your database to run these scripts

```
PostgreSQL:
psql --host=localhost --username=midpoint
midpoint -f doc/config/sql/postgresql-upgrade-
4.0-4.4.sql
```

#### **Upgrade database structure**

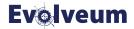

```
tony@tdm-box: /opt/midpoint/doc/config/sql/generic-old
tony@tdm-box:/opt/midpoint$ cd doc/config/sql/generic-old/
tony@tdm-box:/opt/midpoint/doc/config/sql/generic-old$ ls
h2-upgrade-4.0-4.4.sql
                           mysql-upgrade-4.0-4.4-utf8mb4.sql oracle-upgrade-4.3-4.4.sql
                                                                                               postgresql-4.4-all.sql
h2-upgrade-4.3-4.4.sql
                           mysql-upgrade-4.3-4.4.sql
                                                              oracle-4.4-all.sql
                                                                                               sqlserver-upgrade-4.0-4.4.sql
h2-4.4-all.sql
                           mysql-upgrade-4.3-4.4-utf8mb4.sql postgresql-upgrade-4.0-4.4.sql sqlserver-upgrade-4.3-4.4.sql
mysql-upgrade-4.0-4.4.sql oracle-upgrade-4.0-4.4.sql
                                                              postgresql-upgrade-4.3-4.4.sql sqlserver-4.4-all.sql
tony@tdm-box:/opt/midpoint/doc/config/sql/generic-old$ psql --host=localhost --username=midpoint webinar40 -f postgresql-upgrade-4.0
-4.4.sql
Password for user midpoint:
```

#### Post-upgrade steps

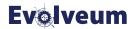

- Start upgraded midPoint and monitor midPoint logs for any errors
- 4.4.1 upgrade provides newer versions of connector, so resources are probably not working
- In 4.4.1 some of the initial objects changed, but this changes are not applied automatically if you have older version

#### Post-upgrade steps

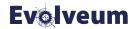

- Upgrade Resources to point to new connector versions
  - delete old connector objects in midPoint repository
- Review changes in initial objects and default system configuration
  - Initial objects are located in doc/config/initial-objects
- If your upgrade path was upgrade to 4.4, switch to native repository, then upgrade to 4.4.1 with Native repository, you **need to run reindex task** to ensure shadow attributes indexes are constructed properly.

# Upgrade connectors to point to new connector versions

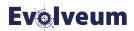

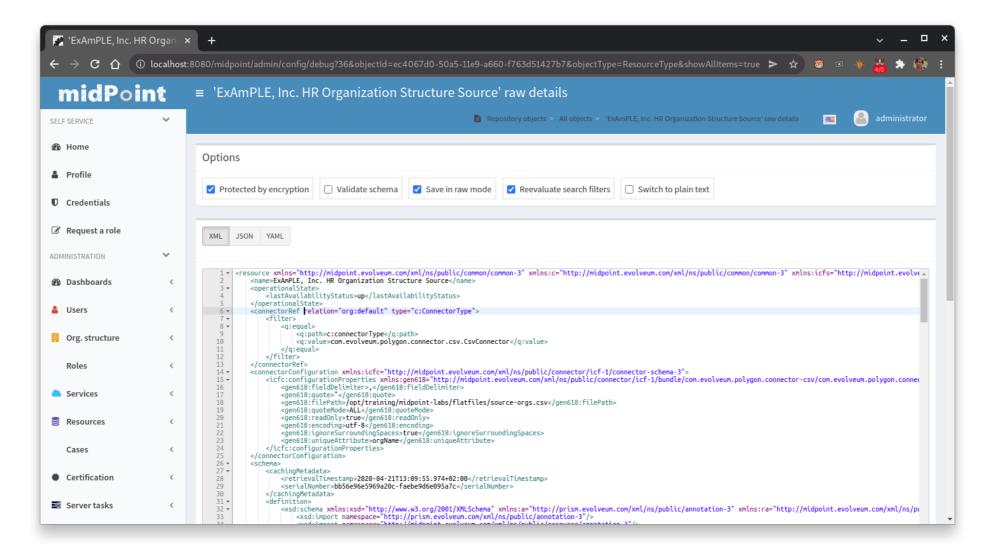

# Review changes in existing imported initial objects

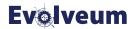

```
tony@tdm-box: /opt/midpoint
  ony@tdm-box:/opt/midpoint$ ls doc/
config/ samples/ schema/
  pny@tdm-box:/opt/midpoint$ ls doc/config/
config-native.xml checkstyle/
                                     initial-objects/ sql/
 ony@tdm-box:/opt/midpoint$ ls doc/config/initial-objects/
000-system-configuration.xml
                                            130-report-certification-definitions.xml
                                                                                                  501-archetype-task-reconciliation.xml
010-value-policy.xml
                                            140-report-certification-campaigns.xml
                                                                                                  502-archetype-task-recomputation.xml
015-security-policy.xml
                                            150-report-certification-cases.xml
                                                                                                  503-archetype-task-import.xml
020-archetype-system-user.xml
                                            160-report-certification-decisions.xml
                                                                                                  504-archetype-task-live-sync.xml
021-archetype-system-role.xml
                                            200-lookup-languages.xml
                                                                                                  505-archetype-task-async-update.xml
022-archetype-business-role.xml
                                            210-lookup-locales.xml
                                                                                                  506-archetype-task-cleanup.xml
023-archetype-manual-provisioning-case.xml 220-lookup-timezones.xml
                                                                                                  507-archetype-task-report.xml
024-archetype-operation-request.xml
                                            230-lookup-lifecycle-state.xml
                                                                                                  508-archetype-task-single-bulk-action.xml
                                                                                                  509-archetype-task-iterative-bulk-action.xml
025-archetype-approval-case.xml
                                            240-lookup-state.xml
                                            250-object-collection-resource-all.xml
026-archetype-trace.xml
                                                                                                  510-archetype-task-report-import-classic.xml
030-role-superuser.xml
                                            251-object-collection-resource-up.xml
                                                                                                  511-archetype-task-report-export-classic.xml
040-role-enduser.xml
                                            260-object-collection-task-all.xml
                                                                                                  511-archetype-task-report-export-distributed.xml
041-role-approver.xml
                                            261-object-collection-task-active.xml
                                                                                                  520-archetype-task-certification.xml
042-role-reviewer.xml
                                            262-object-collection-task-report.xml
                                                                                                  521-archetype-task-approval.xml
043-role-delegator.xml
                                            270-object-collection-audit.xml
                                                                                                  528-archetype-task-util.xml
050-user-administrator.xml
                                            271-object-collection-audit-24h.xml
                                                                                                  529-archetype-task-system.xml
059-archetype-report.xml
                                            272-object-collection-audit-errors-24h.xml
                                                                                                  550-task-cleanup.xml
060-archetype-report-dashboard.xml
                                                                                                  560-task-validity.xml
                                            273-object-collection-audit-modifications-24h.xml
061-archetype-report-collection.xml
                                            280-object-collection-certification-campaign-all.xml 570-task-trigger.xml
090-report-audit.xml
                                            290-object-collection-shadow-all.xml
                                                                                                  600-origin-internal.xml
100-report-reconciliation.xml
                                            310-dashboard-admin.xml
110-report-user-list.xml
                                            330-object-collection-my-cases.xml
 ony@tdm-box:/opt/midpoint$
```

#### **Update of server tasks**

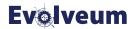

- Deleting working state of server tasks is recommended
- Update server tasks definitions if necessary
  - Apply server task archetypes if missing
  - Configuration of advanced distribution features was changed and needs to be migrated
    - e.g. buckets, worker tasks, and task partitions
    - See

https://docs.evolveum.com/midpoint/reference/tasks/activities/migration/

and midPoint Studio, which provides tooling for tasks conversion.

#### **Post-upgrade testing**

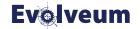

- Before testing we recommend to restart system
- Evaluate updated system and run your post-upgrade tests
  - Monitor logs for possible errors
- If there are no critical errors, your system is ready for use.

#### Follow-up steps

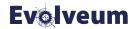

- Review release notes again and use ninja verify to determine which functionality is deprecated and you may need to plan migration to newer mechanisms.
- Consider and plan for migration to PostgreSQL native repository.

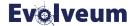

### How to migrate to PostgreSQL Native repository

#### Migration to PostgreSQL Native Repository

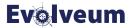

- Prerequisites
  - midPoint updated to 4.4.1
  - PostgreSQL database of version 13 and later
- Familiarize yourself with Native Repository design
- Decide if midPoint and midPoint audit database is same or will be two different databases
- Repository migration process should be treated similar as upgrade process with separate testing in test environment, planned downtime

#### Migration to PostgreSQL Native Repository

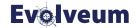

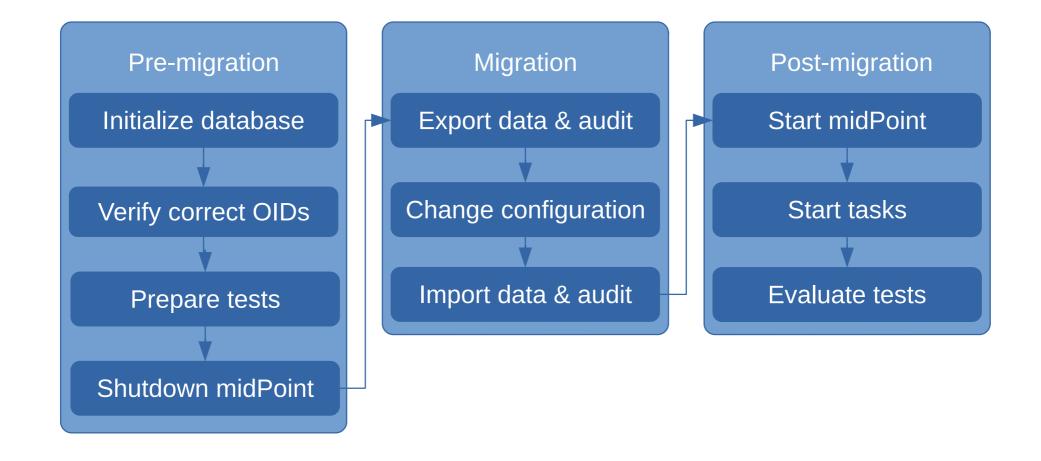

#### Initialize Native PostgreSQL database

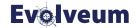

- Database schema and creation scripts are present in doc/config/sql/native-new/
- For midPoint database use following scripts:
  - postgres-new.sql
  - postgres-new-quartz.sql
- For midPoint audit database (could be same as midPoint DB) use following scripts
  - postgres-new-audit.sql

#### Initialize Native PostgreSQL database

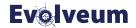

```
tony@tdm-box: /opt/midpoint/doc/config/sql/native-new
  ony@tdm-box:/opt/midpoint$ cd doc/config/sql/native-new/
  ony@tdm-box:/opt/midpoint/doc/config/sql/native-new$ psql --host=localhost --username=midpoint webinar44 -f postgres-new.sql -f postgres-new.quartz.sql -f
postgres-new-upgrade.sql
Password for user midpoint:
 ony@tdm-box:/opt/midpoint/doc/config/sql/native-new$ psql --host=localhost --username=midpoint webinar44 -f postgres-new-audit.sql -f postgres-new-upgrade:
audit.sql
```

#### Verify that only UUIDs are used

- Native repository requires oids to be valid UUIDs
  - objects generated by midPoint always use UUIDs, only manually created objects may use invalid UUIDs
- Use ninja verify for detecting incorrect oids
  - bin/ninja.sh verify -w uuid
- midPoint does not allow for oid modifications, you need to export objects with broken oids, remove them from midPoint, fix oids to be UUIDs and reimport them
- You also need to update references to use new correct oids

#### Verify that only UUIDs are used

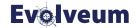

```
tony@tdm-box: /opt/midpoint
 ony@tdm-box:/opt/midpoint$ bin/ninja.sh verify -w uuid
Initializing using midpoint home; with repository connection
Starting verify
Processed: 0, error: 0, skipped: 0, avg processed: 0obj/s
WARNING user:tony(tony-OID) OID 'tony' is not valid UUID
Finished verify in 2,84s. Processed: 422, error: 0, skipped: 0, avg processed: 148,64obj/s
tony@tdm-box:/opt/midpoint$
```

#### **Shutting down midPoint**

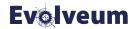

- It's recommended to suspend all server tasks and shutdown midPoint instances before migration / exporting data to simplify process
- It is possible to migrate midPoint to new repository with old instances running, but you need to carefully plan migration and its execution.
  - Exporting data could be done while midPoint is running, but you may need reexport any changes, that happened after initial export
  - midPoint with old repository and midPoint with new repository using same data should never be running at same time

- Migration does not support direct database operations and must be done using ninja.
- MidPoint data needs to be exported using ninja to file system bin/ninja.sh -v export -r -z -0 export.zip
- Depending on your deployment complete export may take few minutes to few hours and may result in file size of several GB
- Audit data needs to be exported using ninja to file system
   bin/ninja.sh -v exportAudit -z -0 audit-export.zip

#### **Exporting existing data**

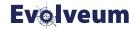

```
tony@tdm-box: /opt/midpoint
  ony@tdm-box:/opt/midpoint$ bin/ninja.sh -v export -r -z -0 export.zip
2022-01-18 19:23:59,563 [main] INFO (SYSOUT): Initializing using midpoint home; with repository connection
2022-01-18 19:24:05,429 [main] INFO (SYSOUT): Starting export
2022-01-18 19:24:05,429 [main] DEBUG (SYSOUT): Operation: started
2022-01-18 19:24:07,452 [pool-1-thread-2] INFO (SYSOUT): Processed: 0, error: 0, skipped: 0, avg processed: 0obj/s
2022-01-18 19:24:08,397 [pool-1-thread-1] DEBUG (SYSOUT): Operation: producer finished
2022-01-18 19:24:08,475 [pool-1-thread-3] DEBUG (SYSOUT): Operation: finished
2022-01-18 19:24:09,455 [main] INFO (SYSOUT): Finished export in 3,05s. Processed: 421, error: 0, skipped: 0, avg processed: 138,21obj/s
 tony@tdm-box:/opt/midpoint$
  ny@tdm-box:/opt/midpoint$ bin/ninja.sh -v exportAudit -z -O audit-export.zip
2022-01-18 19:24:26,333 [main] INFO (SYSOUT): Initializing using midpoint home; with repository connection
2022-01-18 19:24:32,119 [main] INFO (SYSOUT): Starting exportAudit
2022-01-18 19:24:32,120 [main] DEBUG (SYSOUT): Operation: started
2022-01-18 19:24:34,149 [pool-1-thread-2] INFO (SYSOUT): Processed: 0, error: 0, skipped: 0, avg processed: 0obj/s
2022-01-18 19:24:34,384 [pool-1-thread-1] DEBUG (SYSOUT): Operation: producer finished
2022-01-18 19:24:34,539 [pool-1-thread-3] DEBUG (SYSOUT): Operation: finished
2022-01-18 19:24:36,152 [main] INFO (SYSOUT): Finished exportAudit in 2,42s. Processed: 217, error: 0, skipped: 0, avg processed: 89,71obj/s
  ony@tdm-box:/opt/midpoint$
```

#### Changing midPoint configuration

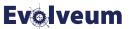

- Shutdown your midPoint instance
- Modify var/config.xml to enable new native repository and configure its connection to PostgreSQL
  - Replace repository and audit sections with configuration for new native repository
  - See doc/config/config-native.xml for quick reference and https://docs.evolveum.com/midpoint/reference/repository/native-postgresql/ for more details
- Do not start midPoint after configuration change it would initialize as fresh install

#### **Example native repository section**

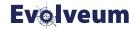

```
<?xml version="1.0"?>
<configuration>
  <midpoint>
     <repository>
      <type>native</type>
      <jdbcUrl>jdbc:postgresql://localhost:5432/midpoint</jdbcUrl>
      <jdbcUsername>midpoint</jdbcUsername>
      <jdbcPassword>password</jdbcPassword>
    </repository>
    <audit>
      <auditService>
         <auditServiceFactoryClass>com.evolveum.midpoint.audit.impl.LoggerAuditServiceFactory</
auditServiceFactoryClass>
      </auditService>
      <auditService>
         <auditServiceFactoryClass>com.evolveum.midpoint.repo.sqale.audit.SqaleAuditServiceFactory</a>
auditServiceFactoryClass>
      </auditService>
    </audit>
```

- Use ninja import to import production data to new repository bin/ninja.sh -v import -l 4 -z -i export.zip
- Import will fail fast on schema problems (missing definitions for extensions)
- Observe / review output of command for potential problems
  - Objects with invalid UUIDs will not be imported and will be reported
- Use ninja importAudit to import audit data to new repository
   bin/ninja.sh -v importAudit -l 4 -z -i audit-export.zip
- Run ninja import multithreaded using -l option.

#### Importing existing data (with invalid OIDs)

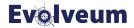

```
tony@tdm-box: /opt/midpoint
  my@tdm-box:/opt/midpoint$ bin/ninja.sh -v import -z -i export.zip
2022-01-18 19:00:02,853 [main] INFO (SYSOUT): Initializing using midpoint home; with repository connection
2022-01-18 19:00:08,797 [pool-1-thread-1] INFO (SYSOUT): Starting import
2022-01-18 19:00:08,798 [pool-1-thread-1] DEBUG (SYSOUT): Operation: started
2022-01-18 19:00:08,798 [pool-1-thread-1] INFO (SYSOUT): Processing file export-zip.xml
2022-01-18 19:00:10,813 [pool-1-thread-2] INFO (SYSOUT): Processed: 0, error: 0, skipped: 0, avg processed: 0obj/s
2022-01-18 19:00:12,601 [pool-1-thread-3] ERROR (SYSERR): Couldn't add object user:tony(tony-OID), reason: Cannot convert oid 'tony' to UUID
2022-01-18 19:00:12,603 [pool-1-thread-3] ERROR (SYSERR): Exception details
com.evolveum.midpoint.util.exception.SystemException: Cannot convert oid 'tony' to UUID
        at com.evolveum.midpoint.repo.sqale.SqaleServiceBase.handledGeneralException(SqaleServiceBase.java:88)
        at com.evolveum.midpoint.repo.sqale.SqaleRepositoryService.addObject(SqaleRepositoryService.java:334)
        at com.evolveum.midpoint.ninja.action.worker.ImportRepositoryConsumerWorker.run(ImportRepositoryConsumerWorker.java:59)
        at java.base/java.util.concurrent.ThreadPoolExecutor.runWorker(ThreadPoolExecutor.java:1128)
        at java.base/java.util.concurrent.ThreadPoolExecutor$Worker.run(ThreadPoolExecutor.java:628)
        at java.base/java.lang.Thread.run(Thread.java:829)
Caused by: java.lang.IllegalArgumentException: Cannot convert oid 'tony' to UUID
        at com.evolveum.midpoint.repo.sqale.SqaleUtils.oidToUUid(SqaleUtils.java:62)
        at com.evolveum.midpoint.repo.sqale.qmodel.object.QObjectMapping.toRowObjectWithoutFullObject(QObjectMapping.java:210)
        at com.evolveum.midpoint.repo.sqale.qmodel.focus.QFocusMapping.toRowQbjectWithoutFullObject(QFocusMapping.java:143)
        at com.evolveum.midpoint.repo.sqale.qmodel.focus.QUserMapping.toRowObjectWithoutFullObject(QUserMapping.java:79)
        at com.evolveum.midpoint.repo.sqale.qmodel.focus.QUserMapping.toRowObjectWithoutFullObject(QUserMapping.java:23)
        at com.evolveum.midpoint.repo.sqale.update.AddObjectContext.addObjectWithOid(AddObjectContext.java:106)
        at com.evolveum.midpoint.repo.sqale.update.AddObjectContext.execute(AddObjectContext.java:78)
        at com.evolveum.midpoint.repo.sqale.update.AddObjectContext.execute(AddObjectContext.java:56)
        at com.evolveum.midpoint.repo.sqale.SqaleRepositoryService.executeAddObject(SqaleRepositoryService.java:351)
        at com.evolveum.midpoint.repo.sqale.SqaleRepositoryService.addObject(SqaleRepositoryService.java:331)
        ... 4 common frames omitted
Caused by: java.lang.IllegalArgumentException: Invalid UUID string: tony
        at java.base/java.util.UUID.fromString(UUID.java:215)
        at com.evolveum.midpoint.repo.sgale.SgaleUtils.oidToUUid(SgaleUtils.java:60)
        ... 13 common frames omitted
2022-01-18 19:00:12,814 [pool-1-thread-2] INFO (SYSOUT): Processed: 71, error: 1, skipped: 0, avg processed: 17,68obj/s
2022-01-18 19:00:14,814 [pool-1-thread-2] INFO (SYSOUT): Processed: 240, error: 1, skipped: 0, avg processed: 39,89obj/s
2022-01-18 19:00:16,814 [pool-1-thread-2] INFO (SYSOUT): Processed: 293, error: 1, skipped: 0, avg processed: 36,55obj/s
2022-01-18 19:00:17,496 [pool-1-thread-1] DEBUG (SYSOUT): Operation: producer finished
2022-01-18 19:00:18,814 [pool-1-thread-2] INFO (SYSOUT): Processed: 406, error: 1, skipped: 0, avg processed: 40,54obj/s
2022-01-18 19:00:18,977 [pool-1-thread-3] DEBUG (SYSOUT): Operation: finished
2022-01-18 19:00:20,815 [main] INFO (SYSOUT): Import finished in 10,18s. Processed: 421, error: 1, skipped: 0, avg processed: 41,36obj/s
 ony@tdm-box:/opt/midpoint$
   v@tdm-box:/opt/midpoint$
```

#### **Post-migration steps**

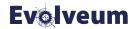

- Migration of data to native PostgreSQL repository is finished
- Make sure same configuration changes are applied to all nodes in cluster deployment
- You may start your migrated instance
- You should observe logs and resume all suspended tasks
- Verify that migration happened succesfully.

#### **Audit Migration**

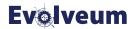

- Audit data may be too large to be migrated at single planned downtime window
- It's possible to migrate audit at later date, but you need to plan for that from beginning of migration
- See Native Audit section in documentation for more information about postponed audit migration
  - https://docs.evolveum.com/midpoint/reference/repository/native-audit/#audit-migration-from-other-database

#### | Migration performance numbers

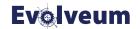

- midPoint with 20k users,
   40k shadows, 100k audit
   records
- Test machine
  - Intel i8700 6-core
  - 32GB RAM
  - HDD WD Blue 5400rpm
  - PostgreSQL running on same machine

| Operation                    | Average objects / sec | Total time |
|------------------------------|-----------------------|------------|
| Export data                  | 859                   | 73s        |
| Import data (12<br>threads)  | 196                   | 320s       |
| Export audit                 | 380                   | 286s       |
| Import audit (12<br>threads) | 309                   | 350s       |

#### Resources

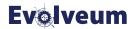

midPoint 4.4 Release notes

https://docs.evolveum.com/midpoint/release/4.4/

midPoint Upgrade Guide

https://docs.evolveum.com/midpoint/reference/upgrade/upgrade-guide/

PostgreSQL native repository

https://docs.evolveum.com/midpoint/reference/repository/native-postgresql/

Native PostgreSQL Audit Trail

https://docs.evolveum.com/midpoint/reference/repository/native-audit/

#### MidScale

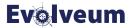

- Target:
  - Tens of millions of identities
- Key results:
  - Improved scalability of midPoint
  - Improved visibility, diagnostic and reliability of midPoint
  - Improved performance and user experience of midPoint user interface

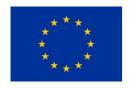

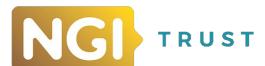

#### Webinars

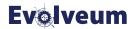

- Tasks, February 3, 2022 by Pavol Mederly
- Customizing GUI, February 10, 2022 by Katarína Bolemant
- Native reports, February 16, 2022 by Lukáš Škublík

## Thank you for your time!

See other talks at https://docs.evolveum.com

Also **follow us** on our social media for further information!

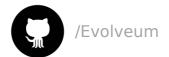

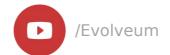

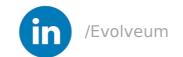

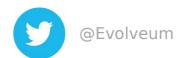

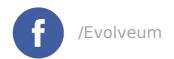

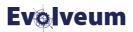